#### **PC Cards**

Référence du document : 410776-051

Avril 2006

Ce manuel explique comment utiliser les PC Cards avec l'ordinateur.

# **Table des matières**

- **[1](#page-2-0) [Configuration d'une PC Card](#page-2-1)**
- **[2](#page-3-0) [Insertion d'une PC Card](#page-3-1)**
- **[3](#page-6-0) [Arrêt ou retrait d'une PC Card](#page-6-1)**

**1**

# <span id="page-2-1"></span><span id="page-2-0"></span>**Configuration d'une PC Card**

Une PC Card est une option de la taille d'une carte de crédit conçue pour être conforme aux normes PCMCIA (Personal Computer Memory Card International Association). Le connecteur de PC Card prend en charge :

- Les PC Cards 16 bits et 32 bits (CardBus).
	- Les PC Cards de Type I ou Type II.

Les PC Cards Zoomed Video et les PC Cards 12 V ne sont pas prises en charge.

Ä**ATTENTION :** pour éviter de perdre la prise en charge des autres PC Cards, n'installez que le logiciel requis pour votre périphérique. Si le fabricant de la PC Card préconise l'installation des drivers du périphérique :

- N'installez que les drivers de périphériques correspondant à votre système d'exploitation.
- N'installez aucun autre logiciel, par exemple les Card Services, Socket Services ou configurateurs, fournis par le fabricant de la PC Card.

**2**

### <span id="page-3-0"></span>**Insertion d'une PC Card**

<span id="page-3-1"></span>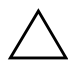

Ä**ATTENTION :** pour ne pas endommager l'ordinateur et les cartes multimédia externes, n'insérez pas une ExpressCard dans un connecteur de PC Card.

Pour éviter de détériorer les connecteurs :

- Insérez la PC Card sans forcer.
- Abstenez-vous de déplacer ou de transporter l'ordinateur lorsqu'une PC Card est en cours d'utilisation.

Le connecteur de PC Card peut contenir un cache de protection. Vous devez l'éjecter puis le retirer avant d'insérer une PC Card.

- 1. Pour éjecter et retirer le cache du connecteur de PC Card :
	- a. Appuyez sur le bouton d'éjection de la PC Card  $\bullet$ .

Cette opération permet de dégager le bouton pour libérer le cache.

- b. Appuyez sur le bouton d'éjection une seconde fois pour éjecter le cache.
- c. Extrayez le cache du connecteur <sup>2</sup>.

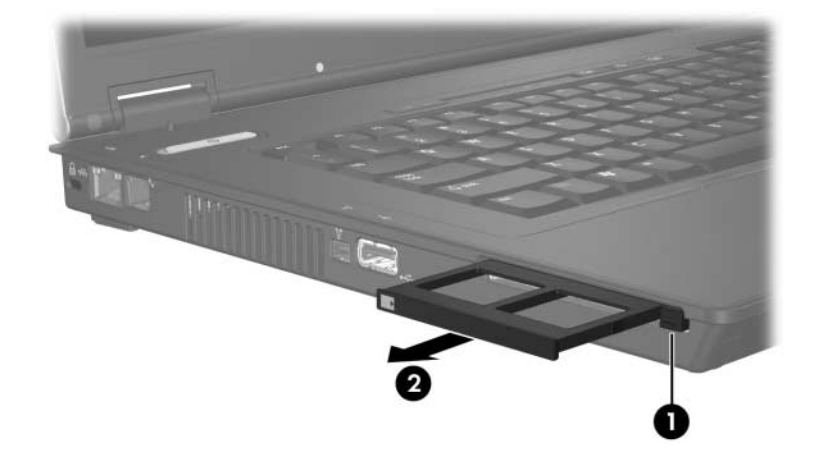

- 2. Pour insérer une PC Card :
	- a. Tenez la PC Card avec son étiquette vers le haut et le connecteur faisant face à l'ordinateur.
	- b. Insérez délicatement la PC Card dans le connecteur jusqu'à ce qu'elle se bloque.

Le système d'exploitation émet un son pour indiquer qu'il a détecté un périphérique.

✎La première fois que vous insérez une PC Card, le message "Nouveau matériel détecté" s'affiche dans la zone de notification, à l'extrémité droite de la barre des tâches.

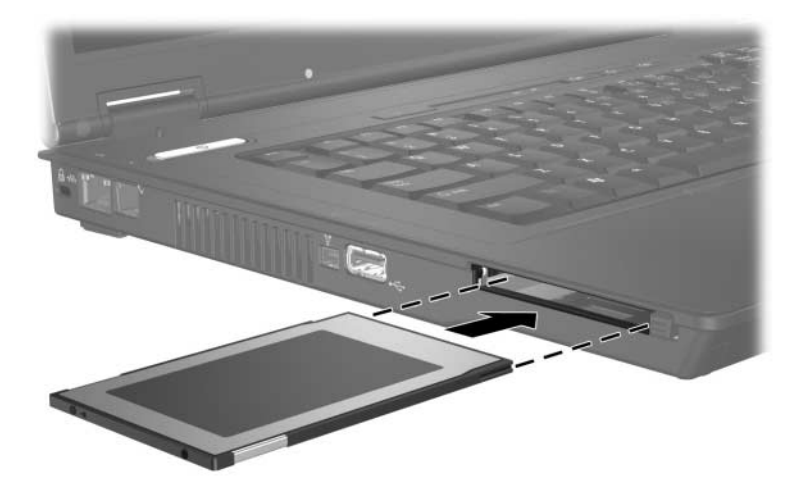

#### <span id="page-6-1"></span><span id="page-6-0"></span>**Arrêt ou retrait d'une PC Card**

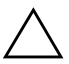

Ä**ATTENTION :** pour éviter toute perte d'informations suite à un système bloqué, arrêtez une PC Card avant de la retirer.

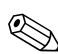

✎Une PC Card insérée consomme de l'énergie même lorsqu'elle n'est pas utilisée. Pour économiser de l'énergie, arrêtez-la ou retirez-la si vous ne l'utilisez pas.

Pour arrêter ou retirer une PC Card :

1. Fermez toutes les applications et terminez toutes les activités associées à la PC Card.

✎Pour interrompre un transfert de données, cliquez sur **Annuler** dans la fenêtre Copie du système d'exploitation.

- 2. Pour arrêter la PC Card :
	- a. Double-cliquez sur l'icône **Retirer le périphérique en toute sécurité** dans la zone de notification, à l'extrémité droite de la barre des tâches.
		- ✎Pour afficher l'icône **Retirer le périphérique en toute sécurité**, cliquez sur **Afficher les icônes cachées** (**<** ou <<) dans la zone de notification.
	- b. Cliquez sur la liste des PC Cards.
	- c. Cliquez sur **Arrêter**.
- 3. Pour arrêter la PC Card :
	- a. Appuyez sur le bouton d'éjection du connecteur  $de$  PC Card  $\bullet$ .

Cette opération permet de dégager le bouton afin de libérer la PC Card.

- b. Appuyez sur le bouton d'éjection une seconde fois pour libérer la PC Card.
- c. Extrayez la carte  $\bullet$  du connecteur.

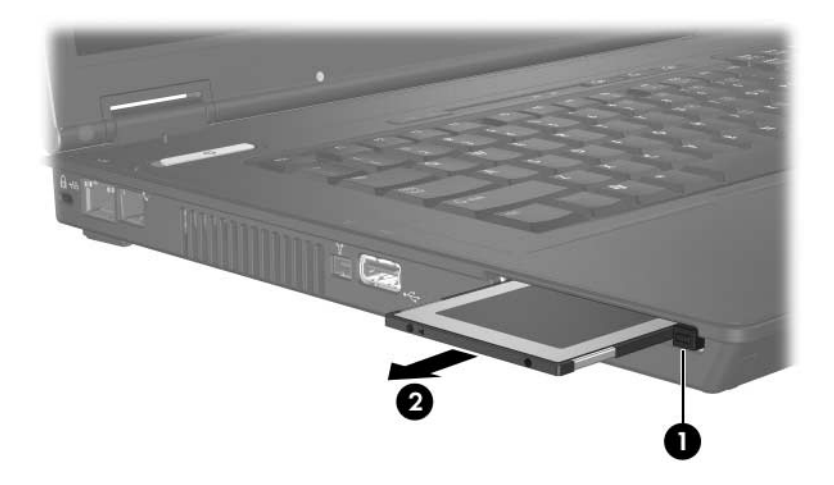

© 2006 Hewlett-Packard Development Company, L.P.

Les informations contenues dans ce document peuvent être modifiées sans préavis. Les garanties relatives aux produits et aux services HP sont décrites dans les textes de garantie limitée expresse qui les accompagnent. Aucun élément du présent document ne peut être interprété comme constituant une garantie supplémentaire. HP ne saurait être tenu pour responsable des erreurs ou omissions de nature technique ou rédactionnelle qui pourraient subsister dans le présent document.

PC Cards Première édition (avril 2006) Référence du document : 410776-051